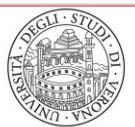

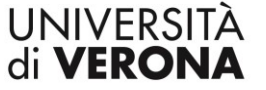

#### **Decreto Rettorale**

Indizione delle elezioni per il rinnovo delle componenti elettive del Senato Accademico – Triennio accademico 2024/2027

#### **IL RETTORE**

**VISTA** la legge n. 240 del 30 dicembre 2010 *"Norme in materia di organizzazione delle università, di personale accademico e reclutamento, nonché delega al Governo per incentivare la qualità e l'efficienza del sistema universitario"*;

**VISTO** lo Statuto di Ateneo, modificato, da ultimo, con Decreto Rettorale n. 5336 del 13 maggio 2024, ed in particolare l'art. 17, comma 1, relativo alle rappresentanze che compongono il Senato Accademico;

**VISTO** il Regolamento Generale di Ateneo, modificato, da ultimo, con Decreto Rettorale n. 4921 del 29 maggio 2023, ed in particolare il Titolo V, capo II, contenente le norme elettorali relative all'elezione del Senato Accademico;

**CONSIDERATO** che il 30 settembre 2024 scadrà il mandato delle componenti elettive del Senato Accademico (rappresentanti dei professori associati, rappresentanti dei ricercatori, rappresentanti del personale tecnico-amministrativo) in carica per il triennio accademico 2021/2024;

**CONSIDERATO** che, ai sensi dell'art. 35 del Regolamento Generale di Ateneo, le elezioni per il rinnovo della componente elettiva del Senato Accademico relativa ai professori associati ed ai ricercatori si svolgono separatamente per ciascuna macro area scientifico disciplinare e che le macro aree scientifico disciplinari, individuate ai sensi dell'art. 67 dello Statuto, sono quattro: Scienze Giuridiche ed Economiche; Scienze Umanistiche; Scienze della Vita e della Salute; Scienze Naturali ed Ingegneristiche;

**VISTO** l'art. 17, comma 2, lett. b) dello Statuto in merito alla rappresentanza dei Direttori di Dipartimento in Senato Accademico: "*Qualora il numero dei Dipartimenti sia uguale o inferiore a sedici, tutti i Direttori di Dipartimento fanno parte del Senato Accademico";*

**CONSIDERATO** che il numero dei Dipartimenti istituiti in Ateneo è pari a tredici e che, pertanto, tutti i rispettivi Direttori fanno parte del Senato Accademico senza necessità di ricorrere ad elezioni;

**CONSIDERATO** che ai sensi dell'art. 36, comma 1 e 2, del Regolamento Generale di Ateneo le elezioni per il rinnovo delle componenti elettive del Senato Accademico devono essere indette novanta giorni prima della scadenza delle attuali componenti per una data successiva di non meno di settantacinque e non più di ottanta giorni dalla pubblicazione del Decreto di indizione;

**VISTO** l'art. 25 del Regolamento Generale di Ateneo relativo alla possibilità di svolgere le elezioni in modalità informatiche *"secondo procedure che garantiscano anonimato, integrità e segretezza del voto, nel rispetto della normativa vigente in materia";*

**TENUTO CONTO** che è obiettivo dell'Università favorire la massima partecipazione al voto e, al contempo, la semplificazione e la trasparenza della procedura elettorale

**CONSIDERATO** che l'informatizzazione della procedura elettorale favorisce il raggiungimento dei predetti obiettivi;

#### **DECRETA**

#### **Art. 1 – Indizione elezioni**

- 1. Sono indette le elezioni per il rinnovo delle componenti elettive del Senato Accademico, per il triennio accademico 2024/2027.
- 2. Le votazioni si svolgeranno con modalità informatica secondo quanto indicato al successivo art. 8.
- 3. Le componenti da eleggersi nel Senato Accademico sono:
	- a) 1 rappresentante dei professori associati per ciascuna delle 4 macro aree scientifico disciplinari;
	- b) 1 rappresentante dei ricercatori per ciascuna delle 4 macro aree scientifico disciplinari;
	- c) 4 rappresentanti del personale tecnico-amministrativo.
- 4. Le macro aree in cui sono suddivisi professori associati e ricercatori ai fini delle votazioni sono le seguenti:

- Scienze Giuridiche ed Economiche (comprende i Dipartimenti di: Scienze Giuridiche; Scienze Economiche; Management);

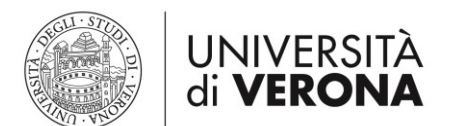

- Scienze Umanistiche (comprende i Dipartimenti di: Lingue e Letterature Straniere; Scienze Umane; Culture e Civiltà);

- Scienze della Vita e della Salute (comprende i Dipartimenti di: Diagnostica e Sanità Pubblica;<br>Medicina; Neuroscienze, Biomedicina e Movimento; Scienze Chirurgiche, Neuroscienze, Biomedicina e Odontostomatologiche e Materno-Infantili; Ingegneria per la Medicina di Innovazione limitatamente alla Sezione di Biomedicina di Innovazione);

- Scienze Naturali ed Ingegneristiche (comprende i Dipartimenti di: Biotecnologie; Informatica; Ingegneria per la Medicina di Innovazione limitatamente alla Sezione di Ingegneria e Fisica).

5. I rappresentanti dei professori associati, dei ricercatori e del personale tecnico-amministrativo sono eletti nell'ambito delle rispettive categorie di appartenenza.

#### **Art. 2 – Giorno di votazioni**

1. Le votazioni si svolgeranno **dalle ore 9.00 alle ore 16.00 di giovedì 19 settembre 2024.**

#### **Art. 3 - Elettorato attivo e passivo**

- 1. L'elettorato attivo è riservato:
	- ai professori associati ed ai ricercatori a tempo determinato e indeterminato di ruolo presso l'Ateneo di Verona, ciascuno per la propria macro area di afferenza;
	- al personale tecnico e amministrativo, includente tutti i dipendenti tecnici, amministrativi, ausiliari, addetti alle biblioteche ed alla elaborazione dati, collaboratori ed esperti linguistici, anche a tempo determinato, ivi compresi i dirigenti.
- 2. L'elettorato passivo è riservato al personale che assicura un numero di anni di servizio almeno pari alla durata del mandato prima della data di collocamento a riposo. L'elettorato passivo spetta ai ricercatori a tempo determinato indipendentemente dalla durata residua del contratto.
- 3. È escluso dall'elettorato passivo il personale in aspettativa per motivi di famiglia e/o in congedo straordinario per motivi di studio ovvero comandato, distaccato o in aspettativa obbligatoria o collocato fuori ruolo per situazioni che determinano incompatibilità, salvo che la condizione dell'esclusione cessi all'inizio del mandato. È altresì escluso dall'elettorato passivo il personale che, alla data delle elezioni, risulta aver svolto due mandati consecutivi.
- 4. É escluso dall'elettorato attivo e passivo il personale che si trovi sospeso dal servizio a seguito della conclusione di procedimento penale o disciplinare o che si trovi cautelativamente sospeso in attesa che si concluda in via definitiva un procedimento penale o disciplinare a suo carico.
- 5. L'elettorato attivo e passivo spetta inoltre ai professori o ricercatori di altre università che, in base alle convenzioni stipulate ai sensi dell'art. 6 comma 11 della Legge 30 dicembre 2010 n. 240, svolgono totalmente la propria attività di ricerca e di didattica presso l'Ateneo di Verona.
- 6. Qualora, sulla base delle convenzioni stipulate ai sensi dell'art. 6 comma 11 della Legge 30 dicembre 2010 n. 240, l'attività del professore o del ricercatore dell'Ateneo sia svolta totalmente presso un'altra università, questo esercita il diritto all'elettorato attivo e passivo presso tale università.
- 7. Operano, in ogni caso, le esclusioni dall'elettorato attivo e/o passivo previste dalla legislazione vigente.

#### **Art. 4 - Commissione Elettorale Centrale**

1. Per la direzione e il controllo delle operazioni elettorali relative alle elezioni è costituita la Commissione Elettorale Centrale nella composizione di seguito indicata:

#### Componenti effettivi:

Prof. Gian Luca Salvagno - ordinario macro area Scienze della Vita e della Salute Prof.ssa Alessia Campolmi – associata macro area Scienze Giuridiche ed Economiche Dott.ssa Maria Vender – ricercatrice macro area Scienze Umanistiche Dott. Giovanni Dal Corso – ricercatore macro area Scienze Naturali ed Ingegneristiche Dott. Mauro Recchia – tecnico amministrativo della Direzione Affari Istituzionali Dott.ssa Federica Buoso - tecnica amministrativa della Direzione Affari Istituzionali Dott.ssa Elisa Puddu – tecnica amministrativa della Direzione Affari Istituzionali

Componenti supplenti

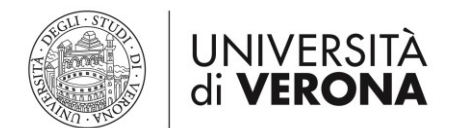

 Prof.ssa Cristina Bombieri – associata macro area Scienze della Vita e della Salute Dott. Andrea Mazzon – ricercatore macro area Scienze Giuridiche ed Economiche Dott. Massimo Prearo – ricercatore macro area Scienze Umanistiche Dott. Alberto Salaorno – tecnico amministrativo della Direzione Affari Istituzionali

- 2. Le funzioni di Presidente della Commissione Elettorale Centrale saranno svolte dal Prof. Gian Luca Salvagno.
- 3. La Commissione Elettorale Centrale ha sede presso l'Ufficio Elettorale Area Affari Generali, Palazzo Giuliari, Via dell'Artigliere n. 8 – 37129 Verona (tel. 045.8028214 – email: [ufficio.elettorale@ateneo.univr.it\)](mailto:ufficio.elettorale@ateneo.univr.it).

#### **Art. 5 - Liste degli elettori**

- 1. Le liste con l'elettorato attivo e passivo saranno compilate a cura dell'Area Affari Generali e rese pubbliche mediante affissione all'Albo Ufficiale ed inserimento nella home page del sito web di Ateneo entro venerdì 2 agosto 2024. Saranno consultabili accedendo direttamente dall'apposito link sulla home page di Ateneo.
- 2. Gli aventi diritto al voto esclusi dalle liste possono ricorrere, prima della fine delle votazioni, alla Commissione Elettorale Centrale che decide immediatamente sull'ammissione al voto.

#### **Art. 6 - Incompatibilità**

- 1. Le situazioni di incompatibilità alla carica di componente del Senato Accademico sono disciplinate dall'art. 64 dello Statuto. In particolare, i componenti del Senato Accademico non possono:
	- a) ricoprire la carica di Presidente di Scuola e di Direttore di Scuola di Specializzazione;
	- b) rivestire qualsiasi incarico di natura politica per l'intera durata del mandato;
	- c) ricoprire la carica di Rettore ovvero far parte del Consiglio di Amministrazione, del Senato Accademico, del Nucleo di Valutazione o del Collegio dei Revisori dei conti di altre università italiane statali, non statali o telematiche;
	- d) svolgere funzioni inerenti alla programmazione, al finanziamento e alla valutazione delle attività universitarie nel ministero e nell'ANVUR.
- 2. Qualora risulti eletto un docente a tempo definito questi dovrà optare, all'atto dell'accettazione, per il regime a tempo pieno.
- 3. É fatto divieto di cumulare più cariche accademiche, salvo specifica autorizzazione del Rettore, compatibilmente con la normativa vigente.

#### **Art. 7 – Presentazione candidature**

- 1. La candidatura alla carica di componente del Senato Accademico deve essere presentata per iscritto e corredata dal curriculum vitae presso la sede della Commissione Elettorale Centrale (Ufficio Elettorale - Area Affari Generali, Palazzo Giuliari, Via dell'Artigliere n. 8 – 37129 Verona) inviata, esclusivamente in formato pdf, all'indirizzo di posta elettronica [ufficio.elettorale@ateneo.univr.it](mailto:ufficio.elettorale@ateneo.univr.it) **entro le ore 13.00 di lunedì 9 settembre 2024**.
- 2. Scaduto il termine per la presentazione delle candidature, la Commissione Elettorale controlla che le candidature siano state validamente presentate e ne decreta l'ammissione alla procedura elettorale. Le eventuali esclusioni devono essere motivate.
- 3. Esaurita la fase del controllo, la Commissione Elettorale dispone l'immediata comunicazione a tutto il corpo elettorale tramite affissione all'Albo Ufficiale e pubblicazione nella home page del sito web di Ateneo delle candidature che abbia dichiarato validamente presentate, corredate dalla documentazione di cui al comma 1.

#### **Art. 8 - Modalità di votazione ed espressione del voto**

- 1. Le votazioni si svolgeranno con modalità informatiche secondo le seguenti indicazioni: l'accesso avverrà da apposito link che verrà reso disponibile direttamente sul portale My Univr. Prima di accedere alla pagina di voto l'elettore dovrà pertanto autenticarsi tramite le credenziali uniche di Ateneo.
- 2. Sarà possibile votare da dispositivi mobili (smartphone e tablet) e da qualsiasi desktop (PC) per tutto il periodo di votazione stabilito dalle ore 9.00 alle ore 16.00 di giovedì 19 settembre 2024.
- 3. È assicurata la compatibilità con i seguenti browser: Edge, Firefox, Safari, Opera e Chrome.

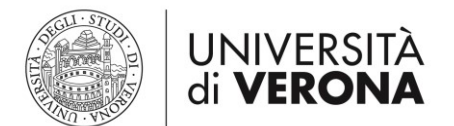

- 4. Il link per accedere alla pagina di voto sarà reso disponibile direttamente sul portale My Univr esclusivamente il giorno stesso di apertura delle votazioni. Verrà comunque data comunicazione della disponibilità del link sulla casella di posta elettronica istituzionale. Cliccando sul link si aprirà la pagina di voto e verranno visualizzati i candidati.
- 5. Per chiarimenti sulla procedura di votazione si potrà fare riferimento all'Ufficio Elettorale al n. 045.8028214; in caso di problemi tecnici sulla piattaforma di voto si potrà fare riferimento all'Help Desk Cineca: mail sd-uvote@cineca.it; tel. 051-6171844, dalle ore 9.00 alle ore 16.00 della giornata di voto.
- 6. Al presente decreto sono allegate le istruzioni per la votazione online.
- 7. Le preferenze che si possono esprimere, ai sensi dell'art. 22, comma 1, del Regolamento Generale di Ateneo, sono:
	- n. 1 preferenza per l'elezione del rappresentante dei professori associati;
	- n. 1 preferenza per l'elezione del rappresentante dei ricercatori;
	- n. 2 preferenze per l'elezione dei rappresentanti del personale tecnico-amministrativo;
- 8. Ciascun elettore, accedendo al link per la votazione, vedrà esclusivamente la scheda per la quale è chiamato a votare**.**

#### **Art. 9 - Servizio di assistenza e supporto informatico**

1. Durante il giorno di votazione, in caso di problemi tecnici sugli eventuali dispositivi di ateneo utilizzati, ci si dovrà rivolgere, come di consueto, all'abituale supporto tecnico di riferimento.

#### **Art. 10 – Risultati e nomina degli eletti**

- 1. La Commissione Elettorale Centrale, al termine delle votazioni, esamina i risultati restituiti dalla Piattaforma informatica e proclama gli eletti disponendo la pubblicazione dei risultati all'Albo Ufficiale dell'Ateneo e sul sito web di Ateneo www.univr.it.
- 2. Sono proclamati eletti coloro che hanno ottenuto il maggior numero di voti. A parità di voti risulta eletto colui che ha maggiore anzianità di ruolo.
- 3. I candidati eletti vengono nominati con Decreto del Rettore ed entrano in carica per il triennio accademico 2024/2027.

#### **Art. 11 – Trattamento dei dati personali**

- 1. Nell'ambito delle procedure elettorali l'Università degli Studi di Verona tratterà tutti i dati raccolti, direttamente presso gli interessati, nel rispetto del "Regolamento Europeo 2016/679 relativo alla protezione delle persone fisiche con riguardo al Trattamento dei Dati Personali, nonché alla libera circolazione di tali dati".
- 2. Il trattamento di tali dati ha come base giuridica la normativa universitaria ed è effettuato dall'Università, in quanto Titolare del trattamento, per lo svolgimento delle proprie attività istituzionali, nei limiti stabiliti dalla legge e dai regolamenti, nel rispetto dei principi generali di trasparenza, correttezza e riservatezza.
- 3. I dati raccolti verranno conservati per un arco di tempo non superiore al conseguimento delle finalità per le quali sono trattati o in base alle scadenze previste dalle norme di legge.
- 4. Nei limiti pertinenti alle finalità di trattamento indicate, tali dati potranno essere comunicati al seguente Responsabile del Trattamento, nominato dall'Università degli Studi di Verona: Consorzio Interuniversitario italiano CINECA, con sede in Via Magnanelli, 6/3, 40033 Casalecchio di Reno (BO).
- 5. Incaricati dei relativi trattamenti, ai sensi del citato Regolamento Europeo 2016/679, art. 29, oltre ai dipendenti degli uffici direttamente coinvolti, sono i componenti dell'Ufficio Elettorale.

#### **Art. 12 – Ufficio Elettorale di Ateneo**

- 1. Responsabile del procedimento è la Dott.ssa Barbara Caracciolo, Responsabile dell'Area Affari Generali.
- 2. L'Ufficio Elettorale risulta così composto: Dott.ssa Barbara Caracciolo e Dott. Mauro Recchia.

#### IL RETTORE Prof. Pier Francesco Nocini

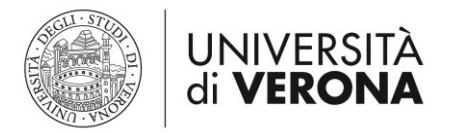

Il presente documento è firmato digitalmente e registrato nel sistema di protocollo dell'Università di Verona, ai sensi degli articoli 23-bis e 23-ter e ss. del D.Lgs 82/2005 e s.m.i.

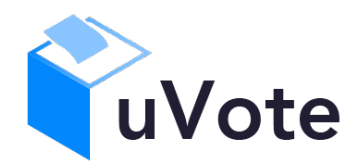

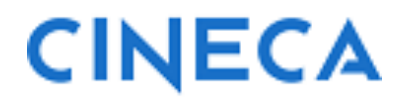

# Manuale d'uso dell'applicazione di voto

(u-Vote Online – Elezione con candidature individuali, preferenza singola e multipla, senza astensione)

**CINECA Via Magnanelli 6/3 40033 Casalecchio di Reno (BO)** Manuale d'uso dell'applicazione di voto

Data: febbraio 2024

#### **Sommario**

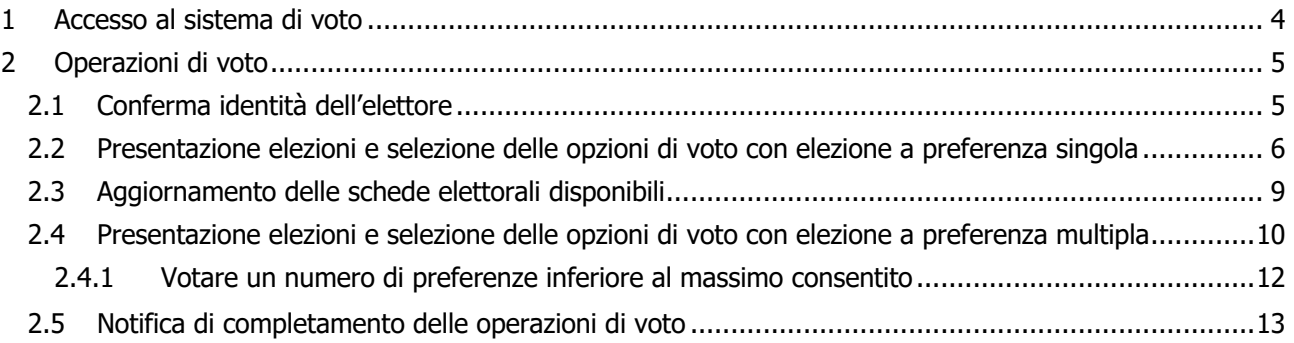

# 1 Accesso al sistema di voto

Dopo essersi collegato al sito, l'elettore che abbia ricevuto credenziali specifiche per votare dovrà inserirle nelle caselle "Username" e "Password" e cliccare sul pulsante "Accedi".

**L'elettore che abbia ricevuto indicazione di votare usando le proprie credenziali istituzionali potrà sia ricevere un link cliccando sul quale verrà indirizzato al login del proprio ateneo**, oppure vedendo comparire una pagina come quella in Figura 1 dovrà selezionare il pulsante "Accedi con credenziali UniXYZ" (troverà l'acronimo della sua università) per essere rediretto alla pagina di autenticazione dell'ateneo e, una volta autenticato, di nuovo al sistema di voto.

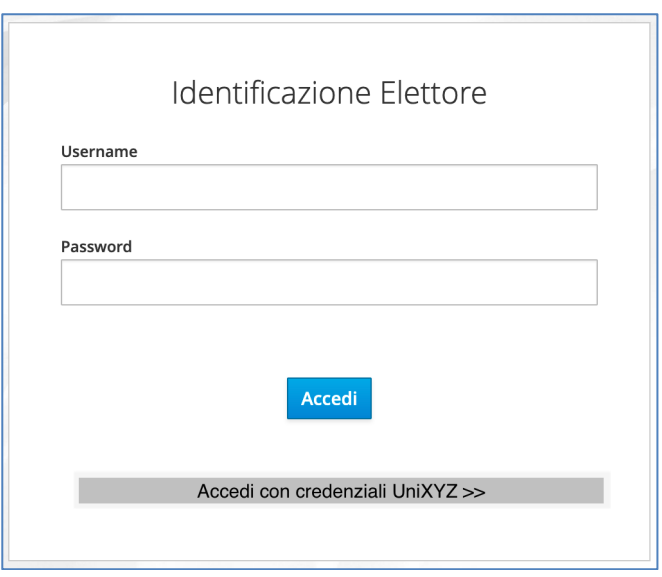

**Figura 1: Autenticazione.**

# 2 Operazioni di voto

# 2.1 Conferma identità dell'elettore

Completata la fase di autenticazione, all'elettore è mostrato un riepilogo dei dati personali associati alle credenziali utilizzate (Figura 2), non sono necessariamente mostrate tutte le informazioni in figura.

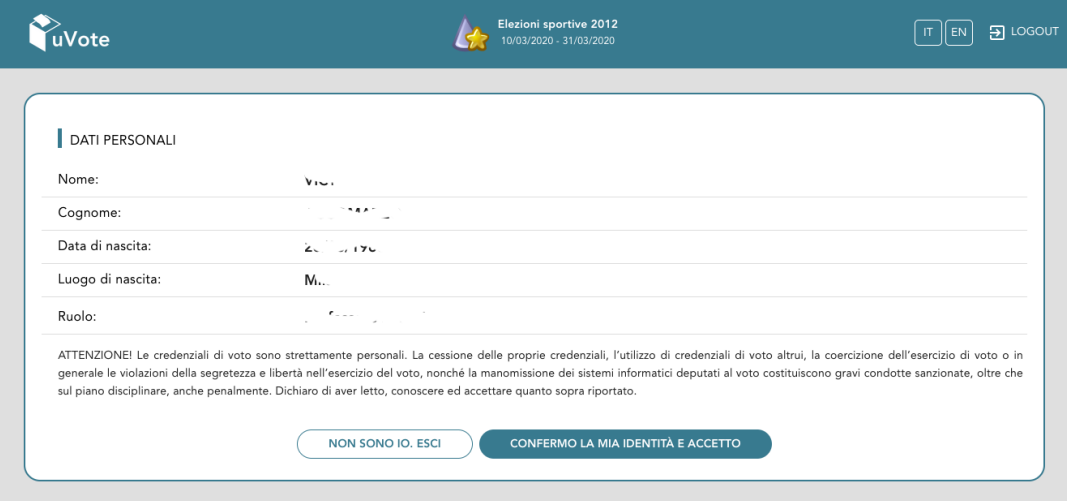

**Figura 2: Conferma dell'identità elettore.**

Dopo aver verificato che le informazioni mostrate siano corrette e corrispondenti ai propri dati personali, l'elettore conferma la propria identità selezionando il pulsante "**CONFERMO LA MIA IDENTITÀ**".

Nel caso sia presente un *avvertimento* relativo al corretto uso delle credenziali, il pulsante di conferma riporterà la dicitura "**CONFERMO LA MIA IDENTITÀ E ACCETTO**".

Se l'elettore non riconosce come propri i dati anagrafici, deve selezionare il pulsante "NON SONO IO. ESCI". N.B. Segnalare immediatamente all'assistenza qualsiasi problema, interrompendo le operazioni di voto.

### 2.2 Presentazione elezioni e selezione delle opzioni di voto con elezione a preferenza singola

Dopo aver confermato la propria identità, all'elettore vengono mostrate le schede elettorali disponibili per il voto (Figura 3).

La prima scheda è relativa a una votazione nella quale l'elettore può esprimere una sola preferenza per uno dei candidati, oppure votare scheda bianca.

La seconda scheda è relativa a una votazione nella quale l'elettore può esprimere fino a 2 preferenze per due dei candidati, oppure votare scheda bianca.

Una volta raggiunto il numero massimo di preferenze esprimibili su ogni scheda non è possibile selezionare altri candidati, l'elettore può confermare la selezione effettuata e inserire il voto nell'urna, oppure annullare la selezione e modificare i candidati selezionati in precedenza, avendo cura di deselezionare prima i candidati già selezionati.

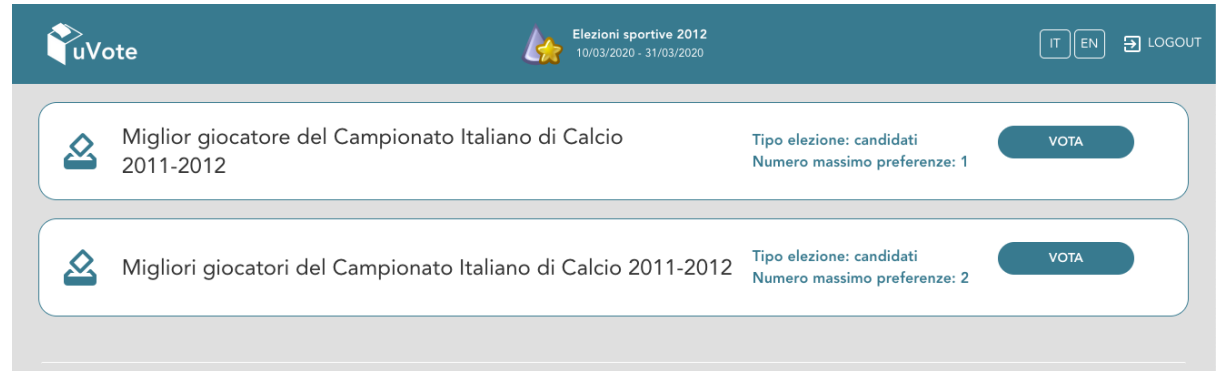

**Figura 3: Elenco delle schede elettorali disponibili.**

Selezionando il tasto "**VOTA**" della prima scheda in Figura 3 (**votazione a preferenza singola**) si accede all'elenco dei candidati di Figura 4.

È ora possibile:

- **Votare scheda bianca** selezionando il tasto "**SCHEDA BIANCA**".
- **Esprimere una sola preferenza** selezionando il simbolo di "spunta"  $\oslash$  a destra del nome del candidato prescelto.
- In basso a sinistra è riportato il "**Numero massimo preferenze**" selezionabili sulla scheda (1 in questo caso) e il numero di "**Preferenze espresse**", ovvero che l'elettore ha già selezionato ma non ancora inserito nell'urna.

|                                                                              |            |                      | Elezioni sportive 2012<br>Miglior giocatore del Campionato Italiano di Calcio 2011-2012 |            |              |
|------------------------------------------------------------------------------|------------|----------------------|-----------------------------------------------------------------------------------------|------------|--------------|
| Elenco dei candidati. Scorrere la pagina per visualizzare l'elenco completo. |            |                      |                                                                                         |            |              |
| $\circledcirc$<br>Istruzioni per votare                                      |            |                      |                                                                                         |            | $\checkmark$ |
| Castellazzi Luca<br>Inter                                                    | $\odot$    | ⊘                    | Zanetti Javier<br>Inter                                                                 | $\bigcirc$ | 0            |
| Ferreira da Silva Lucio<br>Inter                                             | $\odot$    | の                    | <b>Maicon Douglas</b><br>Inter                                                          | (i)        | の            |
| Ranocchia Andrea<br>Inter                                                    | $\bigcap$  | ⊘                    | Nagatomo Yuto<br>Inter                                                                  | $\bigcap$  | ⊘            |
| <b>Samuel Walter</b><br>Inter                                                | $\odot$    | ⊘                    | Stankovic Dejan<br>Inter                                                                | $\bigcap$  | ⊘            |
| Motta Thiago<br>Inter                                                        | $\bigcirc$ | の                    | <b>Sneijder Wesley</b><br>Inter                                                         | $\bigcirc$ | の            |
| <b>Alvarez Ricardo</b><br>Inter                                              | $\odot$    | の                    | Poli Andrea<br>Inter                                                                    | $\odot$    | ⊘            |
| Cambiasso Esteban<br>Inter                                                   | $\odot$    | ⊘                    | Pazzini Giampaolo<br>Inter                                                              | (i)        | ⊘            |
| Numero massimo preferenze: 1<br>Preferenze selezionate: 0                    |            | <b>SCHEDA BIANCA</b> | <b>VOTA</b>                                                                             |            |              |

**Figura 4: Elenco Candidati.**

Selezionando il simbolo di "spunta" © corrispondente al candidato prescelto, il simbolo sarà evidenziato come in Figura 5

| Miglior giocatore del Campionato Italiano di Calcio 2011-2012                |            |               |                                 |                |                     |
|------------------------------------------------------------------------------|------------|---------------|---------------------------------|----------------|---------------------|
| Elenco dei candidati. Scorrere la pagina per visualizzare l'elenco completo. |            |               |                                 |                |                     |
| ര<br>Istruzioni per votare                                                   |            |               |                                 |                |                     |
| Castellazzi Luca<br>Inter                                                    | $\bigcap$  | Ο             | Zanetti Javier<br>Inter         | ⋒              | ⊘                   |
| Ferreira da Silva Lucio<br>Inter                                             | ന          | Ø             | <b>Maicon Douglas</b><br>Inter  | ∩              | ⊘                   |
| Ranocchia Andrea<br>Inter                                                    | $\bigcap$  | $\oslash$     | Nagatomo Yuto<br>Inter          | $\binom{1}{1}$ | Seleziona candidati |
| <b>Samuel Walter</b><br>Inter                                                | $\bigcirc$ | $\oslash$     | Stankovic Dejan<br>Inter        | $\binom{1}{1}$ | $\oslash$           |
| Motta Thiago<br>Inter                                                        | $\circ$    | $\circ$       | <b>Sneijder Wesley</b><br>Inter | $\circ$        | $\oslash$           |
| Alvarez Ricardo<br>Inter                                                     | ⋒          | の             | Poli Andrea<br>Inter            | ⋒              | $\circ$             |
| Cambiasso Esteban<br>Inter                                                   | 0          | ⊘             | Pazzini Giampaolo<br>Inter      | $\odot$        | Ø                   |
| Numero massimo preferenze: 1<br>Preferenze selezionate: 1                    |            | SCHEDA BIANCA | <b>VOTA</b>                     |                |                     |

**Figura 5: Candidato selezionato.**

Selezionata l'unica preferenza a disposizione, il numero di "Preferenze espresse" raggiunge il "Numero massimo di preferenze" esprimibili, non è possibile selezionare ulteriori candidati e si attiva il pulsante "VOTA". L'elettore potrà confermare l'intenzione di votare per il candidato scelto selezionando il pulsante "**VOTA"** in Figura 5 e, in seguito, "**INSERISCI SCHEDA NELL'URNA"**. (Figura 6)

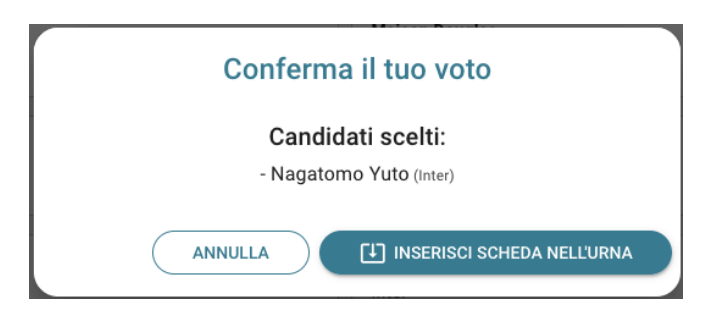

**Figura 6: Conferma del voto per il Candidato**

Se l'elettore ha invece scelto di votare scheda bianca accede alla schermata di conferma di Figura 7.

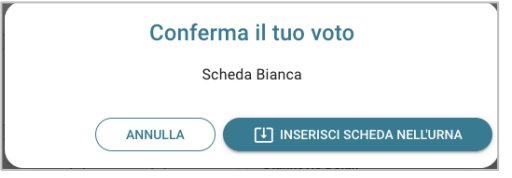

**Figura 7: Conferma del voto per scheda bianca.**

Qualora l'elettore non voglia confermare la propria scelta potrà selezionare "**Annulla**" per tornare alla pagina di selezione dei candidati (Figura 5).

Per modificare la selezione dovrà, eventualmente, deselezionare il candidato che risultasse già scelto selezionando il simbolo di "spunta" evidenziato

Nel caso in cui l'elettore voglia confermare il voto così modificato selezionerà il tasto "**INSERISCI SCHEDA NELL'URNA"** (Figure 6 oppure 7).

Inserita la scheda nell'urna compare il messaggio di conferma (Figura 8).

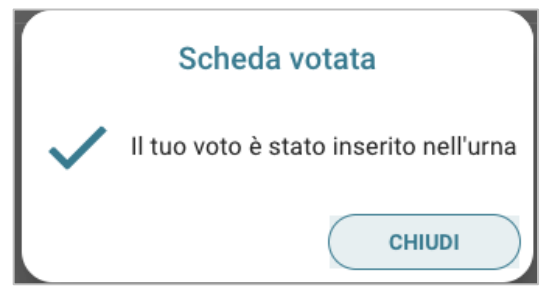

**Figura 8: Conferma scheda votata.**

N.B. Una volta inserita la scheda nell'urna non sarà più possibile modificare il voto espresso.

N.B. In caso di errore in fase di inserimento del voto nell'urna l'elezione si bloccherà e sarà sbloccata automaticamente dal sistema di voto trascorsi 5 minuti. Se trascorsi i 5 minuti il problema persiste occorre contattare l'assistenza che, effettuati i dovuti controlli, provvederà a riabilitare la votazione.

# 2.3 Aggiornamento delle schede elettorali disponibili

Dopo aver votato una scheda l'elettore sarà riportato all'elenco delle schede disponibili (Figura 9).

In tale elenco le schede già utilizzate riporteranno l'indicazione "**Hai già votato in questa elezione**" e non sarà più possibile votarle nuovamente.

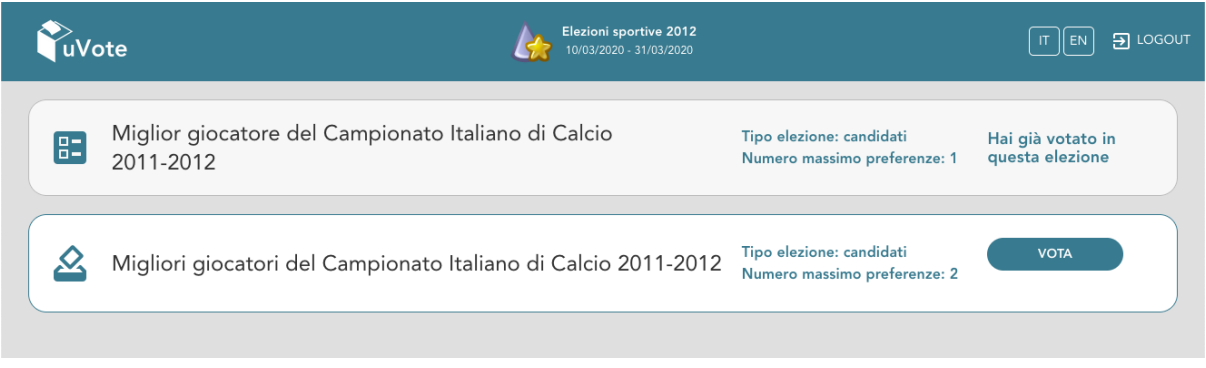

**Figura 9: Elenco delle schede elettorali disponibili.**

### 2.4 Presentazione elezioni e selezione delle opzioni di voto con elezione a preferenza multipla

Selezionando il tasto "**VOTA**" (Figura 9) della seconda scheda (**votazione a preferenza multipla**) si accede all'elenco dei candidati (Figura 10).

È ora possibile:

- **Votare scheda bianca** selezionando il tasto "**SCHEDA BIANCA**".
- **Esprimere fino a due preferenze** selezionando il simbolo di "spunta"  $\oslash$  a destra del nome dei candidati prescelti.
- In basso a sinistra è riportato il "**Numero massimo preferenze**" selezionabili sulla scheda (2 in questo caso) e il numero di "**Preferenze espresse**" che l'elettore ha già selezionato ma non ancora inserito nell'urna).

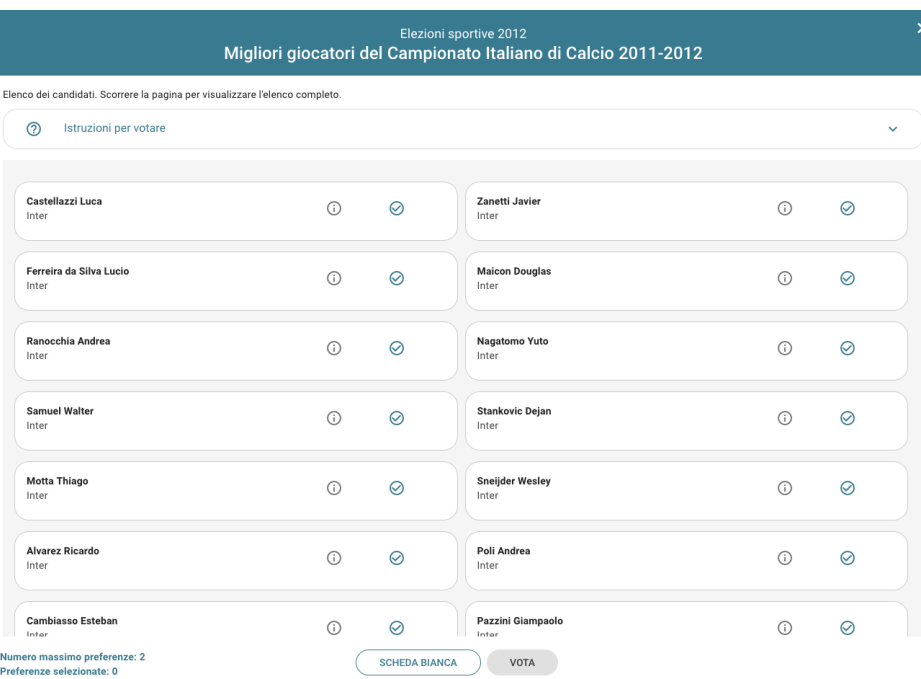

**Figura 10: Elenco Candidati.**

Selezionando il simbolo di "spunta" <sup>©</sup> corrispondente ai candidati prescelti fino al "**Numero massimo di preferenze**" riportato in basso a sinistra, il simbolo di spunta sarà evidenziato come in Figura 12

| Migliori giocatori del Campionato Italiano di Calcio 2011-2012               |            |                      | $\boldsymbol{\mathsf{x}}$       |            |              |  |
|------------------------------------------------------------------------------|------------|----------------------|---------------------------------|------------|--------------|--|
| Elenco dei candidati. Scorrere la pagina per visualizzare l'elenco completo. |            |                      |                                 |            |              |  |
| Istruzioni per votare<br>ි                                                   |            |                      |                                 |            | $\checkmark$ |  |
|                                                                              |            |                      |                                 |            |              |  |
| Castellazzi Luca<br>Inter                                                    | ⋒          | Ø                    | <b>Zanetti Javier</b><br>Inter  | ⋒          | $\oslash$    |  |
| Ferreira da Silva Lucio<br>Inter                                             | $\bigcirc$ |                      | <b>Maicon Douglas</b><br>Inter  | $\bigcirc$ | ⊘            |  |
| Ranocchia Andrea<br>Inter                                                    | $\bigcap$  | $\circ$              | Nagatomo Yuto<br>Inter          | (i)        | の            |  |
| <b>Samuel Walter</b><br>Inter                                                | $\odot$    | Ø                    | <b>Stankovic Dejan</b><br>Inter | $\bigcap$  | $\oslash$    |  |
| <b>Motta Thiago</b><br>Inter                                                 | $\bigcirc$ | $\oslash$            | <b>Sneijder Wesley</b><br>Inter | ⋒          |              |  |
| <b>Alvarez Ricardo</b><br>Inter                                              | $\bigcap$  | ⊘                    | Poli Andrea<br>Inter            | $\bigcap$  | ⊘            |  |
| <b>Cambiasso Esteban</b><br>Inter                                            | $\bigcap$  | $\oslash$            | Pazzini Giampaolo<br>Inter      | $\bigcap$  | $\oslash$    |  |
| Numero massimo preferenze: 2<br>Preferenze selezionate: 2                    |            | <b>SCHEDA BIANCA</b> | <b>VOTA</b>                     |            |              |  |

**Figura 12: Candidati selezionati.**

Selezionate le due preferenze a disposizione, il numero di "Preferenze espresse" raggiunge il "Numero massimo di preferenze" esprimibili, non è possibile selezionare ulteriori candidati e si attiva il pulsante "VOTA".

L'elettore potrà confermare l'intenzione di votare per i candidati scelti selezionando il pulsante "**VOTA"** e, in seguito, "**INSERISCI SCHEDA NELL'URNA".** (Figura 13)

Dopo aver indicato la propria preferenza per un candidato o per la scheda bianca l'elettore accede alla schermata che riepiloga la scelta effettuata (Figura 13 oppure 14).

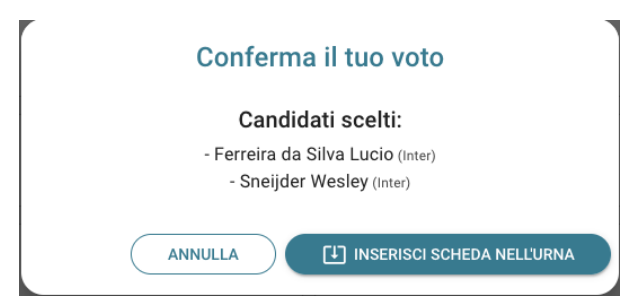

**Figura 13: Conferma del voto per i Candidati scelti**

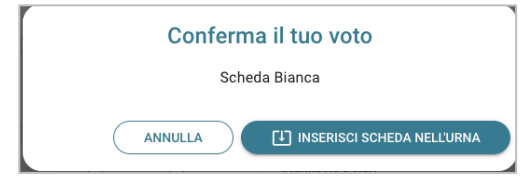

**Figura 14: Conferma del voto per scheda bianca.**

#### 2.4.1 Votare un numero di preferenze inferiore al massimo consentito

**Se l'elettore desidera esprimere un numero di preferenze inferiore al massimo consentito** (in questo caso una invece di due) può selezionare il pulsante "**VOTA**" dopo aver selezionato la prima preferenza visualizzando il messaggio di Figura 15

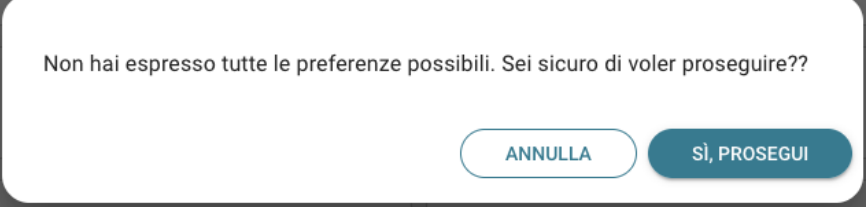

**Figura 15: L'elettore viene informato di non aver espresso tutte le preferenze possibili**

L'elettore potrà selezionare "**Annulla**" per tornare all'elenco dei candidati e selezionarne altri, oppure selezionare "**Sì PROSEGUI**" per inserire nell'urna la scheda con un numero di preferenze inferiore al massimo. Selezionando "Si PROSEGUI" in Figura 15 l'elettore vedrà comparire il messaggio di conferma per la sola preferenza espressa (Figura 16)

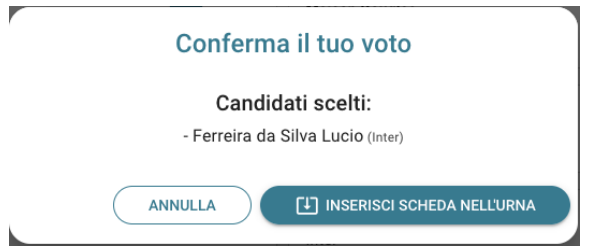

**Figura 16: Conferma del voto per un solo Candidato**

Qualora l'elettore non voglia confermare la propria scelta potrà selezionare "**Annulla**" nelle Figure 13, 14, 15 o 16 per tornare alla pagina di selezione dei candidati.

Per modificare la selezione dovrà, eventualmente, deselezionare i candidati che risultassero già scelti selezionando il simbolo di "spunta" evidenziato

Nel caso in cui l'elettore voglia confermare il proprio voto selezionerà il tasto "**INSERISCI SCHEDA NELL'URNA"** nelle Figure 13, 14 oppure 16.

Inserita la scheda nell'urna compare il messaggio di conferma (Figura 17).

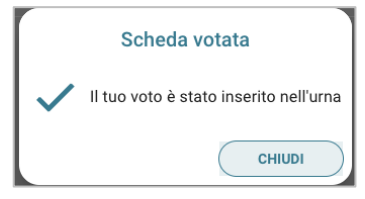

**Figura 17: Conferma scheda votata.**

N.B. Una volta inserita la scheda nell'urna non sarà più possibile modificare il voto espresso.

N.B. In caso di errore in fase di inserimento del voto nell'urna l'elezione si bloccherà e sarà sbloccata automaticamente dal sistema di voto trascorsi 5 minuti. Se trascorsi i 5 minuti il problema persiste occorre contattare l'assistenza che, effettuati i dovuti controlli, provvederà a riabilitare la votazione.

# 2.5 Notifica di completamento delle operazioni di voto

A conferma del completamento delle elezioni di voto comparirà il messaggio "**GRAZIE PER AVER VOTATO, OPERAZIONI DI VOTO CONCLUSE**" e il pulsante "**LOGOUT**" (Figura 18) per terminare la sessione di voto.

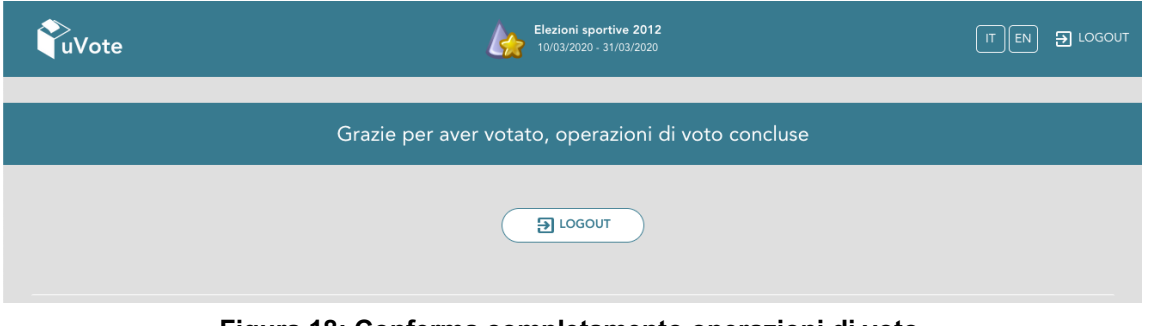

**Figura 18: Conferma completamento operazioni di voto.**

#### **Attenzione!**

**Si ricorda di eseguire sempre il LOGOUT al termine delle operazioni di voto o in caso di abbandono del dispositivo utilizzato (soprattutto se non strettamente personale).**

#### **Attenzione!**

**L'elettore può accedere al sistema di voto quante volte desidera, fino alla chiusura dell'evento elettorale nel giorno e ora indicati dal bando di indizione.**

**Se ha già utilizzato tutte le schede elettorali a sua disposizione quando accederà nuovamente vedrà il messaggio "Grazie per aver votato".**

**Se sono ancora presenti schede elettorali per le quali non abbia espresso il voto, il votante vedrà comparire l'elenco di tutte le schede a sua disposizione con l'indicazione "Hai già votato in questa elezione" in corrispondenza di quelle già utilizzate (che non potrà più modificare) mentre potrà votare le schede non ancora utilizzate che dispongono ancora del pulsante "Vota".**